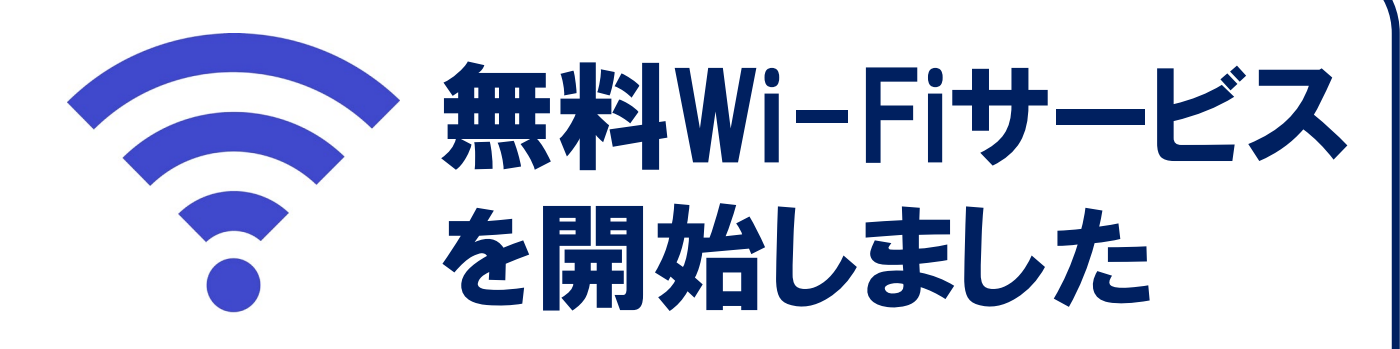

## 接続方法は下記になります。 ① Wi-Fi設定画面より「SAITAMA\_STADIUM\_Wi-Fi」を選択

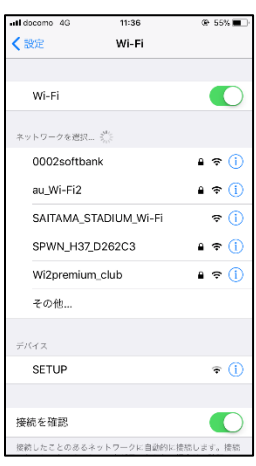

② 「ログイン」から「SNSアカウント」又は「メールアドレス」で仮登録

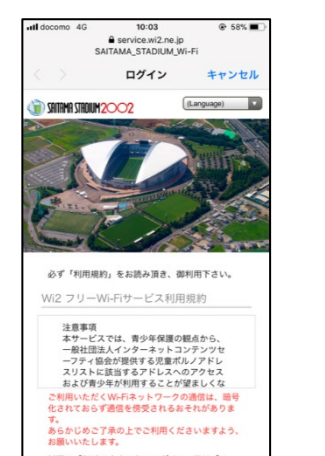

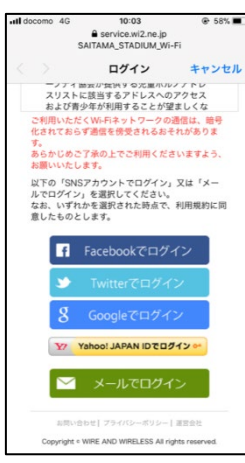

③ 「株式会社ワイヤ・アンド・ワイヤレス」から本登録の案内が届きますので、 本登録してご利用ください。

## 【注意事項】

ご利用いただくWi-Fiネットワークの通信は暗号化されておらず通信を傍受され る恐れがあります。あらかじめご了承頂き、ご利用くださいます様、よろしくお 願いいたします。

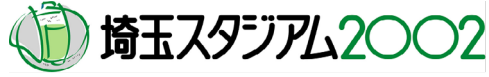